# **TCP/IP** ネットワークの理解を促進する 無線パケットキャプチャ演習の開発と実践

### 鈴木大助†<sup>1</sup>

概要:本研究の目的は,TCP/IP ネットワークの理解を促進するための無線パケットキャプチャ演習を開発・実践し, その効果を明らかにすることである.本演習において受講生は,自分の PC にインストールしたパケットキャプチャ ソフトを使って、外部 WEB サーバとの HTTP 通信において送受信される無線パケットをキャプチャする. ワークシ ートに基づいて各種アドレスを記録するワークを行い,また,コマンドプロンプト上で各種コマンドを実行しネット ワーク経路図を完成させる.確認テストを演習の事前事後に行ったところ,有意ではないもののある程度平均点の向 上が見られた.また,受講生自身による事後自己評価では,「ある程度できる」「できる」と評価する受講生は半数程 度にとどまったが、当該受講生の自由記述からは演習を通じて理解が進んだ様子がうかがえた. 本演習は TCP/IP ネ ットワークの理解を促進しうると考えられる.

キーワード: TCP/IP ネットワーク,プロトコル,能動的学習,パケットキャプチャ, Wireshark

## **Development and Practice of a Wireless Packet Capture Exercise to Facilitate Students' Understanding of TCP/IP Network**

## DAISUKE SUZUKI†<sup>1</sup>

**Abstract**: This study aims to develop a wireless packet capture exercise and to clarify the effect of the exercise to facilitate students' understanding of TCP/IP network. In this exercise, students use a packet capture software installed on their own PC to capture wireless packets sent and received in HTTP communication with an external web server. Students record various addresses on the worksheet, and execute various commands on the command prompt to complete the network route map. Results of the confirmation tests conducted before and after the exercise showed that, although it was not significant, the average score was improved to some extent. Students' post self-assessment showed that, with respect to every specific behavioral objective, only about half of the students assess themselves good or excellent. Their free descriptions, however, indicated that their understanding of TCP/IP network had progressed. It indicates that the exercise has the potential to facilitate students' understanding of TCP/IP network.

*Keywords*: TCP/IP network, protocols, active-learning, packet capture, Wireshark

## **1.** はじめに

現代のビジネスや日常生活は情報ネットワーク,特に TCP/IP ネットワークに支えられており、現代の社会人は基 本的な素養として TCP/IP に関する知識をある程度身につ けていることが望ましい.TCP/IP ネットワークをはじめと する情報ネットワークは,一般情報教育の知識体系 (GEBOK2017.1)の知識エリアのひとつに位置づけられて

おり,大学の一般情報教育において学習することが期待さ れる分野である[1].

しかし,講義や問題演習のみで TCP/IP ネットワークを 理解することは、特に初学者にとっては簡単ではない. そ の目で自分が実際に見たこともないパケットやフレームの 存在を認知し,それらが従うプロトコルを机上の学習のみ で理解しようとしても理解が曖昧になりやすい.確かな理 解のためには実験・実習を取り入れることが望まれる.

実験・実習についてはいくつかの方法が考えられる. ル

Cisco Packet Tracer 等のシミュレータを用いる演習は,自 由に使用できる PC さえあれば実施可能であり,学習効果 も見込める[2]. しかし、あくまでシミュレーションであっ て実際の通信を扱う体験とは異なる.特に初学者であれば, 一度は本当の通信におけるパケットをその目で見て学ぶ経 験をすることが望ましい.

<span id="page-0-1"></span><span id="page-0-0"></span>アンプラグドな学習活動も初学者には有効である.筆者 は TCP/IP ネットワークを学習する一つの学習手法として ロールプレイ演習を考案した[3][4]. 演習において、受講生 はルータやスイッチ等のネットワーク機器や PC の役割を 演じ,パケットやフレームを象徴する入れ子構造の箱を通 信プロトコルにしたがって受け渡すことでネットワーク通 信を再現する.これはデータリンク層およびネットワーク 層に関するプロトコルやネットワーク階層構造の理解,ネ ットワーク機器の役割理解を促進する顕著な効果が見られ

 $\overline{a}$ 

ータやスイッチ等の機器を用いたネットワーク構築演習は ネットワークの理解に有効である.しかし,機器の準備や 設定に費用や手間がかかるため,授業のクラスサイズや予 算によってはいつでも最善の方法というわけではない.

<sup>†</sup>1 北陸大学

Hokuriku University

た.しかし,この学習法も通信を模擬して理解する方法で ある.この方法とは別に,実際の通信を見て学ぶ経験をす ることが期待される.

Wireshark 等のパケットキャプチャソフトを用いた演習 は,自由に使用できる PC と通信環境さえあれば実施可能 であり、実際にネットワーク上を流れているパケットを取 り込んで、その目で見て学ぶことが可能である. パケット キャプチャソフトの利用がパケットやフレームの存在の認 知および通信プロトコルの学習の助けになると期待される.

筆者は、学生の TCP/IP ネットワークに対する理解を促 進するため,Wireshark を利用して無線パケットをキャプチ ャ・分析する演習を考案・実践した.本研究は考案した演 習の効果を,受講生自身による自己評価アンケートおよび 客観テストを通じて明らかにすることを目的とする.

### **2.** 演習環境

無線パケットキャプチャ演習で想定するネットワーク 概略図[を図](#page-1-0) 1 に示す.左の枠で囲まれた範囲が本演習を実 施する教室のネットワークを表す.なお,本稿図中でネッ トワーク機器を表すアイコンは Cisco のネットワークトポ ロジーアイコン[5]を用いている.

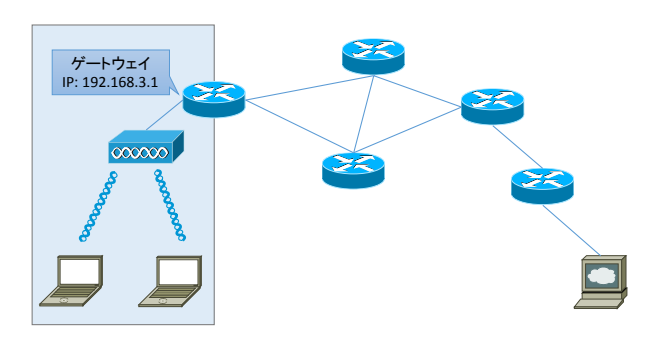

図 1 ネットワーク概略図

<span id="page-1-0"></span>受講生はひとり 1台 Windows ノート PC を専有している. 受講生はパケットキャプチャソフト Wireshark を各自の PC にインストールし,自分の PC が送受信するパケットをキ ャプチャする.ノート PC は演習室内に設置された無線 LAN アクセスポイントに WPA2-PSK にて接続している. 演習室に設置されたルータが DHCP サーバとして機能して おり, 各ノート PC は DHCP クライアントとして 192.168.3.0/24 の範囲の IP アドレスを与えられる.

ルータの演習室内側インターフェイスは各ノート PC か ら見たデフォルトゲートウェイであり, IP は 192.168.3.1 である.ルータは、NAT 機能を提供しており、演習室内 PC はこのルータを経由して,上流である学内 LAN へ接続可 能であり,学内 LAN を経由してさらにインターネットへ 接続することも可能である.

## **3.** 無線パケットキャプチャ演習

#### <span id="page-1-3"></span>**3.1** 本演習授業の目的と到達目標

本演習授業の目的は「ARP やデフォルトゲートウェイと いった仕組みがどのように IP 通信を支えているかパケッ トキャプチャに基づいて理解する」ことであり、具体的な 到達目標として以下の四つを挙げている.

- 1. 管理者権限でコマンドプロンプトを使用し, MAC ア ドレスや IP アドレスの確認および ARP テーブルの削 除や確認ができる
- 2. Wireshark を用いてパケットをキャプチャし,適切な フィルタを施し,ARP パケットや HTTP パケットを抽 出できる
- 3. 同じネットワーク内での通信における ARP の意義を 説明できる
- 4. 異なるネットワーク間の通信におけるルータの役割 を説明できる

なお, MAC アドレスや IP アドレスの確認, ARP テーブ ルの確認については管理者権限不要であるが,演習作業中 に ARP テーブルの削除等で管理者権限が必要になる場面 があるため,管理者権限でのコマンドプロンプト使用がで きるようになることを求めている.

演習は 90 分一コマで実施することを前提としており, 各種 IP アドレス等調査,HTTP 通信のパケットキャプチャ, キャプチャデータ分析,ネットワーク経路調査,ARPリク エストパケット分析,ワークシートの記入・提出からなる. なお,時間中に終わらない作業については宿題とする運用 とした.また,Wireshark のダウンロード・インストールと 基本的な使用法の確認については別の回にあらかじめ実施 する.演習の内容について以降の節で順に説明する.

#### **3.2 Wireshark** の使用法

本報告の便宜のため,Wireshark の使用法について説明す る[.図](#page-1-1) 2 は,受講生への説明のために,Wireshark User's Guide[6]の図に日本語の吹き出しを付加したものである  $[7]$ .

<span id="page-1-2"></span>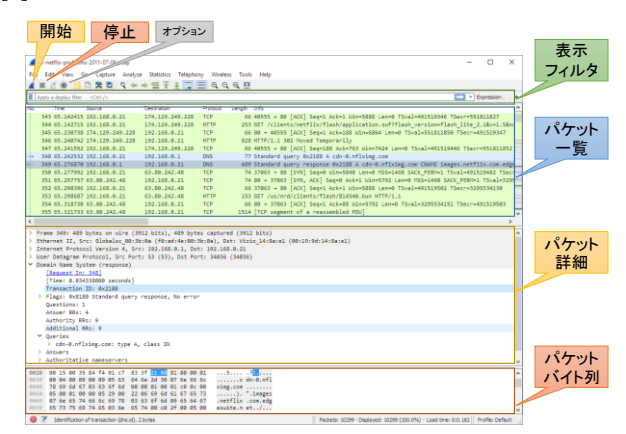

<span id="page-1-1"></span>図 2 Wireshark キャプチャ画面構成 [\[7\]](#page-1-2)

開始ボタンを押すと,キャプチャされたパケットがパケ ット一覧に次々に表示される.パケット一覧において任意 のパケットを選択すると,下のペインに選択したパケット の詳細やバイト列が表示される. 表示フィルタにおいて 「arp」や「http」など,プロトコル名を入力すると該当す るパケットだけがパケット一覧に表示される.

## <span id="page-2-3"></span>**3.3 WEB** サーバ,ゲートウェイ,クライアントの **IP** アド レス等調査

本演習は,各自の PC とインターネット上の WEB サーバ との間の HTTP 通信パケットをキャプチャし,そのデータ の分析を通じて TCP/IP ネットワークを理解するという演 習である.

まず, 各自の PC において、コマンドプロンプトを起動 し,「nslookup」を用いて通信先 WEB サーバのドメイン名 に対応する IP アドレスを調査する.続いて,「ipconfig /all」 を実行し、クライアントである自分自身の PC の NIC 設定 情報を図 3 に示すワークシートに記入する.さらに「arp -a」 を実行し,デフォルトゲートウェイの MAC アドレスを調 査・記録する. |報を図 3に示すリークシートに記入する.さらに||<br>|実行し,デフォルトゲートウェイの MAC アドレ*;*<br>・・記録する.

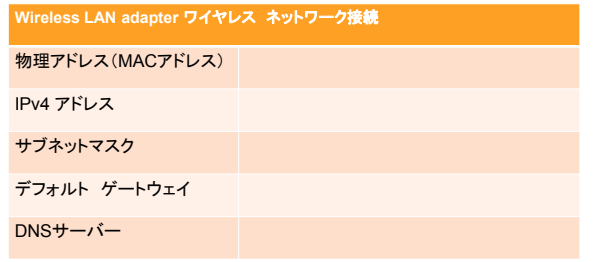

<span id="page-2-0"></span>図 3 NIC設定情報の確認ワークシート

#### <span id="page-2-1"></span>**3.4 HTTP** 通信のパケットキャプチャ

Wireshark を起動し、無線 LAN アダプタを選択してキャ プチャを開始する. 次に, Chrome 等 WEB ブラウザにおい て URL を直接入力し,指定したインターネット上の WEB サーバと HTTP 通信を行う. 適当に閲覧したりリンクをク リックしたりなどブラウジングしたのち,キャプチャを終 了しデータを保存する.

#### **3.5** キャプチャデータ分析

[3.4](#page-2-1) でキャプチャしたデータに対して「http」で表示フィ ルタリングを行い,HTTP リクエストパケット「GET / HTTP/1.1」について MAC アドレス, IP アドレス, TCP ポ ート番号等[を図](#page-2-2) 4 に記録する.この際,それぞれの値が何 を指しているか,[3.3](#page-2-3) で実施した記録と照合したり,自分 で調査したりして解答する.HTTP レスポンスパケット 「HTTP/1.1 200 OK」についても同様のワークを行う.なお, 標準的な Windows PC において Wireshark で無線 LAN パケ ットをキャプチャした場合,Ethernet II の仮想ヘッダが表 示される[8]ため、それを記録する運用としている.

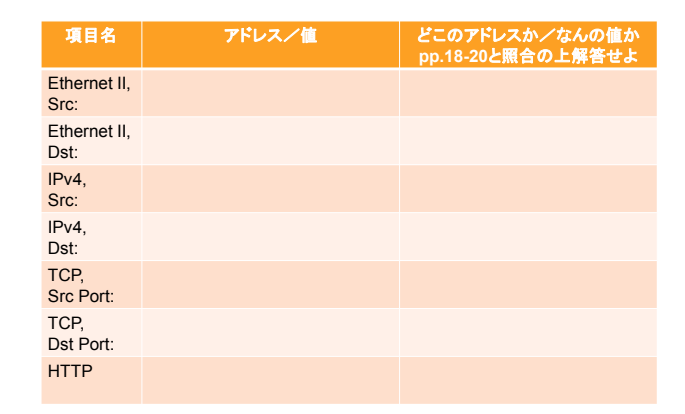

<span id="page-2-2"></span>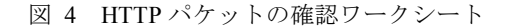

#### **3.6** ネットワーク経路調査

コマンドプロンプトで「tracert」を実行し,目的 WEB サ ーバまでのルートを調査する. また、tracert で判明したル ータのうち最も目的サーバに近いルータの IP について, APNIC Whois で所有者/所在地を調査し, 既に調査した情 報と合わせ[て図](#page-2-4) 5 ネットワーク経路図の空欄を埋める.

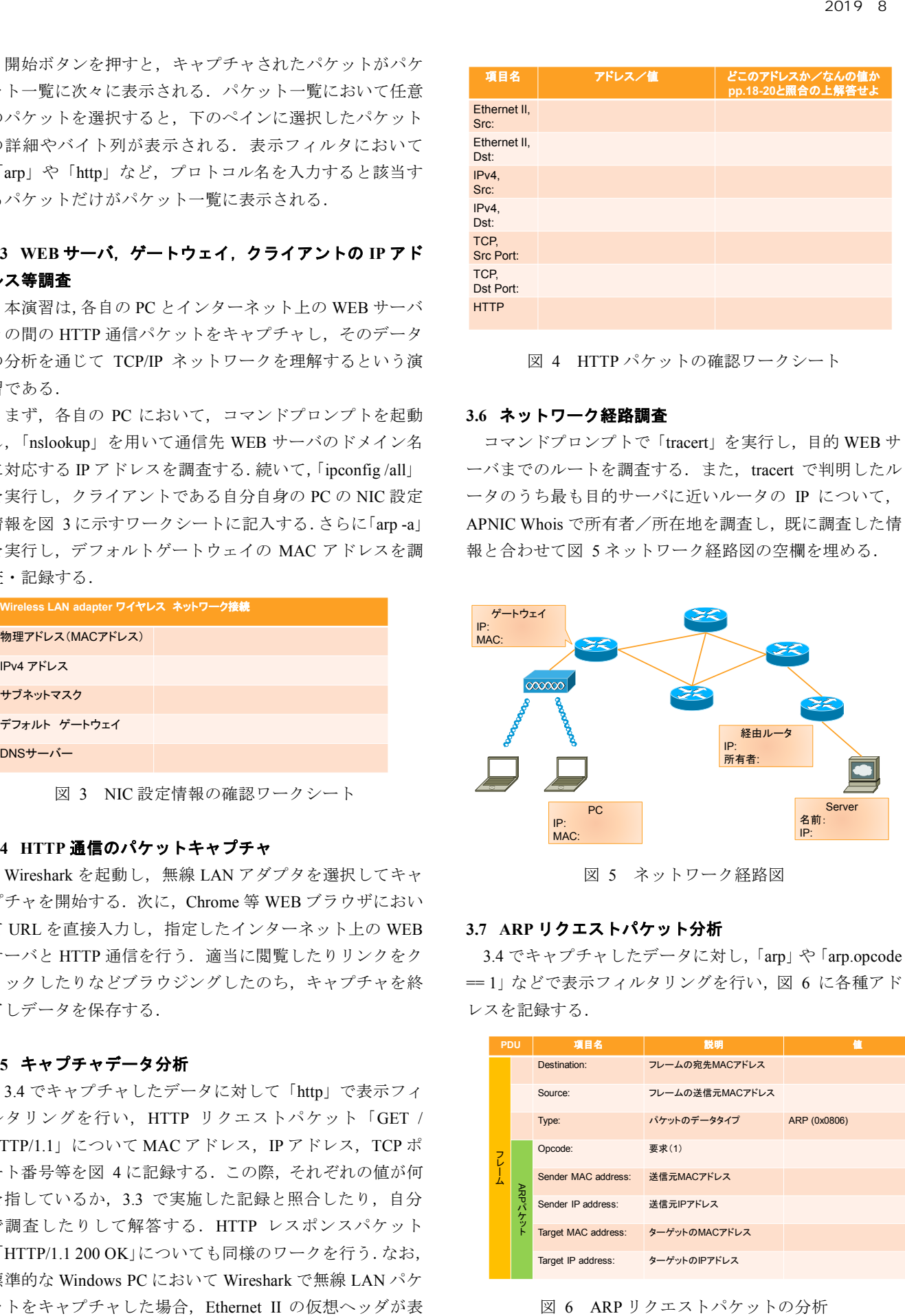

図 5 ネットワーク経路図

#### <span id="page-2-4"></span>**3.7 ARP** リクエストパケット分析

[3.4](#page-2-1) でキャプチャしたデータに対し,「arp」や「arp.opcode **==1**」などで表示フィルタリングを行い[,図](#page-2-5) 6 に各種アド レスを記録する.

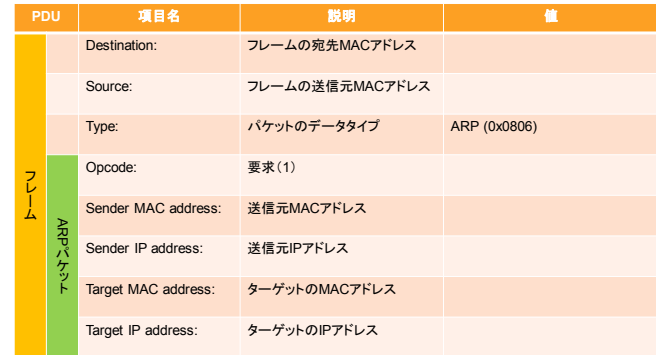

<span id="page-2-5"></span>図 6 ARP リクエストパケットの分析

#### **3.8** ワークシートの記入・提出

受講生は最後に,ワークシートの問題に取り組んで提出 する.問題は以下の 9 問である.

- 1. ドメイン名から IP アドレスを知るためのプロトコル をなんというか
- 2. クライアント PCがデフォルトゲートウェイの IPアド レスや DNS サーバの IP アドレス, 自分の IP アドレ スを自動で取得するためのプロトコルをなんという か
- 3. IP アドレスから MAC アドレスを知るためのプロトコ ルをなんというか
- 4. 自組織外の WEB ページ閲覧に伴う HTTP リクエスト において,宛先 IP アドレスは当該 WEB サーバである が、宛先 MAC アドレスはどこのアドレスか
- 5. 自組織外の WEB ページ閲覧に伴う HTTP レスポンス において,送信元 IP アドレスは当該 WEB サーバであ るが,送信元 MAC アドレスはどこのアドレスか
- 6. 無線 LAN 通信においてあなたの PC 宛てのデータは 電波に乗って教室中の PC に届くが、あなたの PC だ けが受信するのはどのような仕組みによるか
- 7. 有線 LAN 通信の場合,あなたの PC 宛てのデータに 対してスイッチはどのように働くか
- 8. 記録した ARP リクエストは「どこから」「どこに」「な んのために」送信されたものか
- 9. ARP リクエストは外部ネットワークに対して可能か

これらの問題はワークシートのワークの内容と対応し ており,ワークを単純作業として終わらせず,学生各自が ワークの意味を考えなおしたり,これまでに学習した内容 を改めて調べなおしたりするきっかけとする狙いがある.

#### **4.** 実践方法

本演習の実践は,2019 年度北陸大学経済経営学部 3 年前 期科目「ネットワーク論Ⅰ」において行った.本科目の授 業スケジュール[を表](#page-3-0) 1 に示す.

<span id="page-3-0"></span>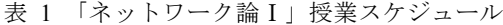

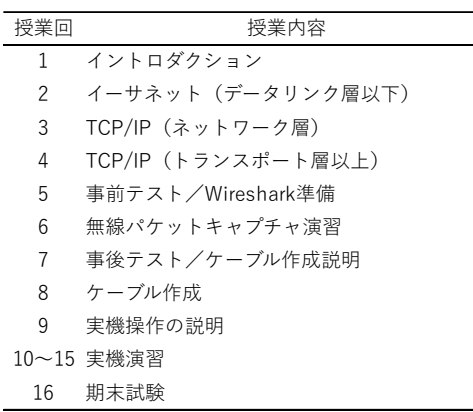

全 16 回のうち第 5 回に事前準備と事前テスト,第 6 回 に無線パケットキャプチャ演習, 第7回に事後テストを実 施する.

受講生は日本語と IT 専門学習のために中国から来た編 入留学生 3 年生 8 人で,受講段階では,日本語能力は日本 語能力試験 2級レベルである. ネットワークについては, 第2回でデータリンク層以下, 第3回でネットワーク層に ついて講義を受けており,本演習までに MAC アドレスや IP アドレス, ARP, デフォルトゲートウェイについて一通 り学んでいる.

#### **5.** 評価方法

ネットワークに関するテストを演習の事前と事後で行 い,その変化によって演習の効果を測定した.なお,事前・ 事後テストはロールプレイ演習[\[3\]](#page-0-0)[\[4\]](#page-0-1)および有線パケット キャプチャ演習[\[7\]](#page-1-2)と同一の問題を用いている.問題の詳細 な説明は文献[\[3\]](#page-0-0)[\[4\]](#page-0-1)[\[7\]](#page-1-2)に譲るが、報告の便宜のため重複を 厭わず,その概要について以下記載する.

事前テスト・事後テストともに選択問題 20 問からなり, 1 問 5 点の 100 点満点とする.問題は ping-t [9] 最強 WEB 問題集 CCNA Routing and Switching (v3.0) の中から CCENT 範囲のうち「ネットワーク基礎」「OSI 参照モデル」 「TCP/IP」「スイッチング」「ルーティング」から抜粋して 出題する.さらなる詳細については文献[\[3\]](#page-0-0)[\[4\]](#page-0-1)[\[7\]](#page-1-2)を参照さ れたい.

また,本演習終了後に自己評価アンケートを実施した. [3.1](#page-1-3) 節で提示した4つの授業到達目標のそれぞれについて 「1. できない, 2. あまりできない, 3. ある程度できる, 4. できる」で回答を求めたほか、重要だと思った点、疑問 に思った点,感想等を自由記述で求めた.

#### **6.** 結果と考察

#### **6.1** 受講生のワーク取り組み状況

元々は,最初に演習の流れを説明した後は,配布したワ ークシートの指示を読みながら各自のペースでワークに取 り組んでもらい,授業担当教員である筆者は机間巡視・質 問対応を行う予定であった.

しかし,実際に演習を開始してみると,自分で指示を読 み解きながらワークを進めることができる受講生がいる一 方で,ワークシートの指示が読めない受講生や,何をすれ ばよいかわからず戸惑う受講生も少なからずおり、ある程 度ペースをそろえて演習を進めざるを得なかった. 筆者が コマンドプロンプトを開いて見せたり,必要なコマンドを 打って見せたりすることで,見様見真似でなんとか取り組 むという形で演習を進めざるを得ない受講生もいた.

最終的には,すべての受講生が,各種アドレス調査やパ ケットキャプチャとその分析,ネットワーク経路調査,ARP

リクエストパケット内のアドレス記録等の作業を終えるこ とができた.

ワークシートの確認問題については,配布資料を見れば わかるよう説明を記載しており,計画当初は受講生各自で 宿題として取り組む予定であった.しかし,自分では資料 を読み解けない受講生もおり,自学自習ではなく後日に一 斉授業のような形で対応せざるを得ない場面が生じた.

意図した運用ではなかったものの,結果的にすべての受 講生がワークシートの作業を完了するに至った.

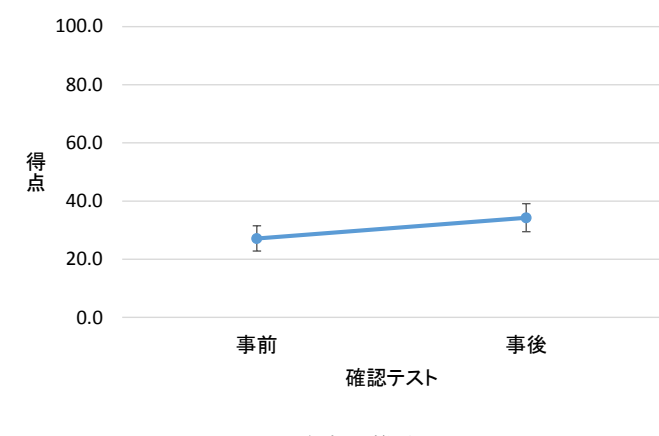

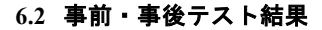

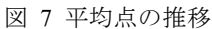

<span id="page-4-0"></span>事前テスト・事後テストの両方を受験した学生 7 人に関 して、平均点の推移[を図](#page-4-0) 7に示す. なお、エラーバーは標 準誤差である.

平均点は 27.1 点から 34.3 点へと 7.2 点向上している. し かし、事前と事後で対応のある t 検定を行ったところ, t 値 = -1.26 であった.有意水準を 5%(両側検定)とすると, P 値 = .25 となり, 棄却されない. 結局, 事前から事後に かけて平均点がある程度向上したものの,統計的には有意 ではないという結果となった.

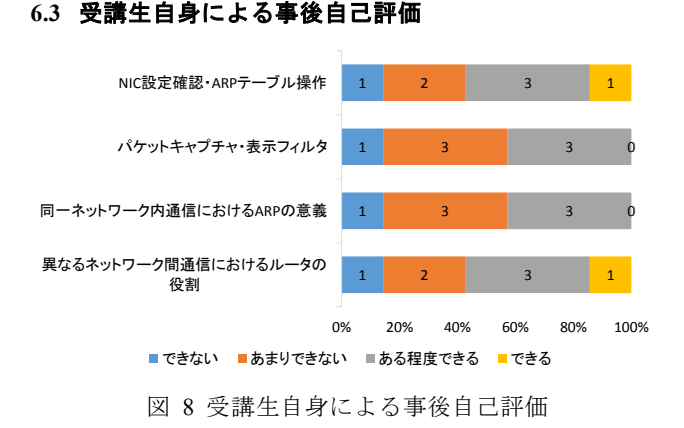

<span id="page-4-1"></span>演習終了後の受講生自身による達成目標別の自己評価 結果を構成比グラフの形[で図](#page-4-1) 8 に示す.グラフ上の数値は それぞれの実解答人数である.どの達成目標においても, 「ある程度できる」「できる」と自己評価する学生の割合は 半数程度にとどまっている.評価が低い理由を明らかにす べく,自由記述回答の内容を精査する.

すべての項目について「できない」と回答した受講生は, 「重要だと思った点」「疑問に思った点」において,難しく て理解できない,この科目は得意ではない旨回答しており, 「自由感想」では,個人的な理由により勉強に集中できな い旨を述べていた.すべての項目について「あまりできな い」と回答した受講生は,日本語が得意ではないので理解 できない, 難しい, と訴えていた.

一方で,ほぼすべての項目で「ある程度できる」と回答 している受講生は,「自由感想」において「LAN の利用が もっとよく理解できました」「データ転送プロセスで必要な データとアドレスをさまざまな方法で見つけることは非常 に興味深いです」と述べており、演習を通じた学習の効果 が窺える. 疑問点として、「ARP の役割」「たくさんの専門 名称があります. 例えば、ハブとスイッチの区別は難しい と思っています」が挙げられていた.

「できない」「あまりできない」と回答する受講生は, 日本語で提示される専門用語の理解に困難を示しているこ と,「ある程度できる」と回答する受講生は,日本語で示さ れた専門用語を理解した上で,演習における操作と結果の 意味を理解していると思われる.

#### **6.4** 本演習の効果と課題

ある受講生については,確認テストのスコアが 35 点か ら 60 点へと上昇していた.当該受講生は,ワークシートの 作業にしっかり取組み、ワークシートの確認問題について もほぼ的確に解答していた.演習を通じて成績が向上して おり,この点からは本演習がネットワークの理解を促す効 果がうかがえる.

一方で,ワークシートに自力で取り組むことができず, 見様見真似で作業した受講生もおり,当該受講生の成績は 伸びていない.言語の壁が大きいのはおそらく間違いなく, 受講生の母国語に翻訳した資料を用意し,受講生の母国語 で説明することで,理解が改善されるであろうことは想像 される.しかし,この問題はネットワークの教育法とは別 の次元の問題であるため,本稿ではこれ以上取り上げない.

ARP に関するワークの取り扱いについては検討が必要 である. 送信元ホストは、フレームの宛先 MAC アドレス がわからない場合に宛先 MAC アドレスをブロードキャス トにして ARP リクエストを行う.本演習と確認問題はその 事実について受講生が学習済みであることを前提としてい るが,本演習の結果からその事実を思い起こす過程につい て受講生は困難を感じるようである.また、ARP リクエス トの宛先は本来的にはブロードキャストであるが, ARPテ ーブルエントリの保持のためにユニキャストでリクエスト

を行う場合がある.ユニキャストで送信される ARP リクエ ストについて説明する必要があり,混乱を招く要因となる. 以上より, ARP に関するワークの取り扱いについてはさら なる検討が必要であると考える.

#### **7.** 先行研究と本研究の関係

パケットキャプチャソフトを利用した演習として,Wu (2011) は,セキュリティ教育の初級コースにおいて特にト ランスポート層に関して Wireshark を利用する教案を提案 しているが,その効果は明確に示されていない [10].

Desai ら(2017) は Wireshark を利用した授業を行い,その 効果を測定しているが,トランスポート層に関する演習を 主に紹介しており,その他の層に関する演習の詳細は不明 である [11].

筆者 (2018) はデータリンク層およびネットワーク層の 理解のために Wireshark を利用して有線 LAN のパケットを キャプチャして分析する演習の開発·実践を行ったが、ワ ークシートの設問が難解である,演習時間に比べて演習内 容が多すぎる等の問題があり,期待した効果が得られてい なかった[\[7\]](#page-1-2).

今回新たに考案した無線パケットキャプチャ演習では, ワークシートの設問を容易にし,演習内容を比較的簡素化 するとともに,無線 LAN 上で行う演習へと改訂を行って いる. 無線 LAN 上で行う演習とすることで、演習場所の 制限を緩和し,演習が実施可能な場所が増えると期待され る.また,本演習について今回は本学の情報専門コース 3 年留学生を対象に実践検証を行っているが,問題やワーク の簡易化により,一般情報教育でも実施可能となることを 意図している.

#### **8.** おわりに

本研究では,TCP/IP ネットワークの理解を促進するため の無線パケットキャプチャ演習を開発・実践し,受講生自 身による事後自己評価および事前と事後に実施する客観テ ストを通じて演習の教育効果を検討した.

演習の事前事後に実施した確認テストの結果は,有意で はないもののある程度の平均点の向上を示した.また、受 講生自身による事後自己評価では,「ある程度できる」「で きる」と評価する受講生は半数程度にとどまったが,当該 受講生の自由記述回答からは演習を通じて TCP/IP ネット ワークに対する理解が進んだ様子がうかがえた.本演習は TCP/IP ネットワークの理解を促進しうると考えられる.

今後は、一般情報教育における実践を予定している. 本 演習をアクティブラーニングのひとつの形態として効果的 に運用するため,演習の前提となる知識をどのように伝え るか,ワークシートや補足説明資料の専門用語をわかりや すい形でどのように提示するか等が今後の検討課題である.

#### 謝辞

本研究の一部は JSPS 科研費 19K03015 の助成を受けたも のである.

#### 参考文献

- [1] カリキュラム標準一般情報処理教育(GE), 入手先 https://www.ipsj.or.jp/annai/committee/education/j07/ed\_j17-GE.ht ml (参照 2019-05-19).
- [2] 鈴木 大助: コンピュータネットワーク構築の学習における 学習者から見た実機演習とシミュレータ演習の比較, 情報処 理学会 研究報告, Vol.2019-CE-149, No.11, pp.1-5 (2019).
- [3] 鈴木 大助: 通信の仕組みを理解するためのロールプレイ演 習の開発と実践, 情報処理学会研究報告, Vol.2017-CE-140, No.10, pp.1-7 (2017).
- [4] 鈴木 大助: 通信の仕組みを理解するためのロールプレイ演 習の実践と評価, 情報処理学会論文誌 教育とコンピュータ, Vol.4, No.2, pp.37-46 (2018).
- [5] Network Topology Icons, available from <https://www.cisco.com/c/en/us/about/brand-center.html> (accessed 2018-06-01).
- [6] Wireshark User's Guide, available from <https://www.wireshark.org/docs/wsug\_html\_chunked/> (accessed 2018-06-01).
- [7] 鈴木 大助: パケットキャプチャ演習が通信の仕組みの理解 にもたらす効果, 情報教育シンポジウム論文集, Vol. 2018, No.11, pp.76-83 (2018).
- [8] CaptureSetup/WLAN The Wireshark Wiki, available from <https://wiki.wireshark.org/CaptureSetup/WLAN> (accessed 2019-05-31).
- [9] ping-t, 入手先 <https://ping-t.com/> (参照 2018-06-01).
- [10] Wu, Y. A.: TCP Three-way Handshake as a Pedagogical Tool, Proceedings of the 14th Colloquium for Information Systems Security Education, pp.49-56 (2010).
- [11] Desai, P., Vijayalakshmi, M. and Raikar, M. M.: Encourage research thinking in network domain using traffic analysis tool, Journal of Engineering Education Transformations, Vol.30, No.3, pp.123-129 (2017).